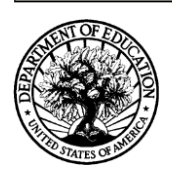

### **U.S. Department of Education Grant Application Form for Project Objectives and Performance Measures Information**

See Instructions.

**Applicant Information**

**Legal Name:**

**1. Project Objective:**

**1.a. Performance Measure Measure Type Quantitative Data Target Raw Number Ratio % /** +

Add Performance Measure

Add Project Objective

## **INSTRUCTIONS GRANT APPLICATION FORM FOR**

## **PROJECT OBJECTIVES AND PERFORMANCE MEASURES INFORMATION**

# **PURPOSE**

Applicants must submit a **GRANT APPLICATION FORM FOR PROJECT OBJECTIVES AND PERFORMANCE MEASURES INFORMATION** via Grants.gov or in G5 when instructed to submit applications in G5. This form collects project objectives and quantitative and/or qualitative performance measures at the time of application submission for the purpose of automatically prepopulating this information into the U.S. Department of Education's (ED) automated Grant Performance Report form (ED 524B), which is completed by ED grantees prior to the awarding of continuation grants. Additionally, this information will prepopulate into ED's automated ED 524B that may be required by program offices of grant recipients that are awarded front loaded grants for their entire multi-year project up-front in a single grant award, and will also be prepopulated into ED's automated ED 524B for those grant recipients that are required to use the ED 524B to submit their final performance reports.

# **GENERAL INSTRUCTIONS**

#### **Applicant Information**

• **Legal Name:** The legal name of the applicant that will undertake the assistance activity will prepopulate from the Application Form for Federal Assistance (SF 424 Form). This is the organization that has registered with the System for Award Management (SAM). Information on registering with SAM may be obtained by visiting [www.Grants.gov.](http://www.grants.gov/)

#### **Project Objectives Information and Related Performance Measures Data**

Your grant application establishes project objectives stating what you hope to achieve with your funded grant project. Generally, one or more performance measures are also established for each project objective that will serve to demonstrate whether you have met or are making progress towards meeting each project objective.

• **Project Objective:** Enter each project objective that is included in your grant application. When completing this form in Grants.gov, a maximum of 26 project objectives may be entered. Only one project objective should be entered per row. Project objectives should be numbered sequentially, i.e., 1., 2., 3., etc. If applicable, project objectives may be entered for each project year; however, the year to which the project objective applies must be clearly identified as is presented in the following examples:

1. **Year 1.** Provide two hour training to teachers in the Boston school district that focuses on improving test scores.

2. **Year 2.** Provide two hour training to teachers in the Washington D.C. school district that focuses on improving test scores.

• **Performance Measure:** For each project objective, enter each associated quantitative and/or qualitative performance measure. When completing this form in Grants.gov, a maximum of 26 quantitative and/or qualitative performance measures may be entered. There may be multiple quantitative and/or qualitative performance measures associated with each project objective. Enter only one quantitative or qualitative performance measure per row. Each quantitative or qualitative performance measure that is associated with a particular project objective should be labeled using an alpha indicator. Example: The first quantitative or qualitative performance measure associated with project objective "1" should be labeled "1.a.," the second quantitative or qualitative performance measure for project objective "1" should be labeled "1.b.," etc. If applicable, quantitative and/or qualitative performance measures may be entered for each project year; however, the year to which the quantitative and/or qualitative performance measures apply must be clearly identified as is presented in the following examples:

1.a. **Year 1.** By the end of year one, 125 teachers in the Boston school district will receive a two hour training program that focuses on improving test scores.

2.a. **Year 2.** By the end of year two, 125 teachers in the Washington D.C. school district will receive a two hour training program that focuses on improving test scores.

- **Measure Type:** For each performance measure, select the appropriate type of performance measure from the drop down menu. There are two types of measures that **ED** may have established for the grant program:
	- **1. GPRA:** Measures established for reporting to Congress under the Government Performance and Results Act; and
	- **2. PROGRAM:** Measures established by the program office for the particular grant competition.

In addition, you will be required to report on any project-specific performance measures **(PROJECT)** that you established in your grant application to meet your project objectives.

In the **Measure Type** field, select one (1) of the following measure types**: GPRA; PROGRAM; or PROJECT.**

• **Quantitative Target Data:** For quantitative performance measures with established quantitative targets, provide the target you established for meeting each performance measure. Only quantitative (numeric) data should be entered in the Target boxes. If the collection of quantitative data is not appropriate for a particular performance measure (i.e., for **qualitative** performance measures), please leave the target data boxes blank.

The Target Data boxes are divided into three columns: **Raw Number; Ratio, and Percentage (%).**

For performance measures that are stated in terms of a single number (e.g., the number of workshops that will be conducted or the number of students that will be served), the target data should be entered as a single number in the **Raw Number column** (e.g., **10** workshops or **80** students). Please leave the **Ratio and Percentage (%) columns** blank.

For performance measures that are stated in terms of a percentage (e.g., percentage of students that attain proficiency), complete the **Ratio column,** and leave the **Raw Number and Percentage (%) columns** blank. The **Percentage (%)** will automatically calculate based on the entered ratio. In the **Ratio column** (e.g., **80/100**), the numerator represents the numerical target (e.g., the number of students that are expected to attain proficiency), and the denominator represents the universe (e.g., all students served).